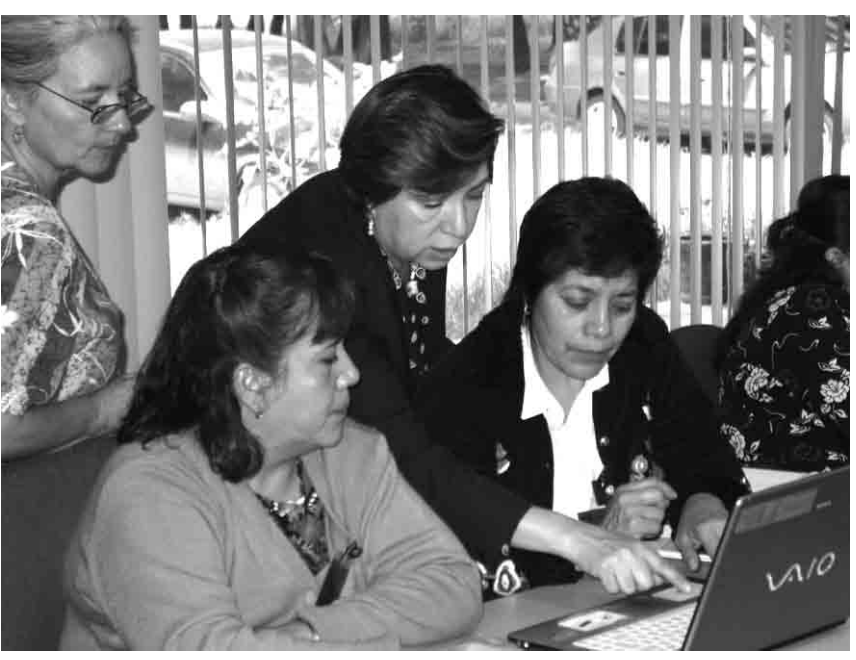

Fotografía proporcionada por el Laboratorio de Educación, Tecnología y Sociedad (LETS) del CINVESTAV-IPN.

# Desde mi silla: reconstrucción de una actividad con mapas infográficos

#### Tonatiuh Paz

Laboratorio de Educación, Tecnología y Sociedad (LETS) del Departamento de Investigaciones Educativas (DIE) del Centro de Investigaciones y Estudios Avanzados (CINVESTAV) del Instituto Politécnico Nacional | Ciudad de México tonatiuh.paz.85@gmail.com

# **Introducción**

En el año 2009 se conformó el Grupo de Investigación Pedagógica (GIP) del Laboratorio de Educación, Tecnología y Sociedad (LETS), ambos dirigidos por la Dra. Judith Kalman.\* El GIP estuvo integrado por maestros de Español, Historia, Geografía y Formación Cívica y Ética de distintas secundarias del Distrito Federal y el Estado de México, además de profesores del Colegio de Ciencias y Humanidades de la UNAM; en el GIP también participan investigadores y estudiantes de posgrado.

El presente artículo es el relato de mi participación en el desarrollo y diseño de una actividad con tecnología pensada para la asignatura de Geografía de secundaria, que pretendía resultar lo suficientemente atractiva para que este grupo tan heterogéneo de profesores (en cuanto a formación, especialidad, nivel educativo y zonas y condiciones de

trabajo), pudieran apropiarse de ella y adaptarla para usarla con sus alumnos. [Para esta actividad se](http://tumbi.crefal.edu.mx/decisio/images/pdf/decisio_31/Decisio31_TP/Propuesta_mapas_infograficos.pdf) [utilizó una propuesta de construcción de "mapas](http://tumbi.crefal.edu.mx/decisio/images/pdf/decisio_31/Decisio31_TP/Propuesta_mapas_infograficos.pdf) [infográficos"](http://tumbi.crefal.edu.mx/decisio/images/pdf/decisio_31/Decisio31_TP/Propuesta_mapas_infograficos.pdf) diseñada por la Dra. Irán Guerrero, en colaboración con la Dra. Judith Kalman y los demás integrantes del GIP.

Los mapas infográficos reúnen imagen, animaciones y esquemas, y permiten explicar procesos (históricos, geográficos, etc.) o responder a una pregunta en forma visual usando diferentes recursos gráficos o auditivos para representar significados. Se esperaba que durante mi participación en el diseño de la actividad pudiera posicionarme tanto en el papel de alumno como en el del profesor para el cual estaba destinada esta propuesta. Es decir, no participé estrictamente como diseñador de la actividad (secuencia didáctica), sino como alguien que vivió la experiencia de elaborar un mapa infográfico con recursos informáticos. Posteriormente, esta misma actividad se realizó con los profesores del GIP, con el fin de que ellos la implementaran y modificaran en sus aulas, con sus estudiantes.

# **Actividades**

El diseño de la actividad fue pensado desde dos premisas:

- 1. A partir del programa de la asignatura Geografía de México y el Mundo (secundaria) de 2006, había que formular una pregunta generadora cuya respuesta no se redujera a ser correcta o incorrecta, sino que retara al alumno a investigar para construir y articular una respuesta propia que fuera más allá de la obtención de datos puntuales.
- 2. Que la investigación documental desarrollada a partir de la pregunta pudiera ser representada en un mapa, incorporando otros modos de representación y no únicamente texto.

La primera consigna que me asignaron fue pensar en posibles preguntas formuladas a partir de ciertos bloques y temas que la Dra. Guerrero había seleccionado del programa de Geografía. Mi labor consistía en elaborar una pregunta y articular la respuesta en el menor número posible de diapositivas en Power Point; esta presentación debía incluir un mapa elaborado en Google Earth que expusiera la respuesta. Dicha presentación podía integrar recursos como imágenes, videos, efectos de sonido, música, etc., siempre y cuando explicara en el espacio de notas (el espacio que se encuentra debajo de cada diapositiva) por qué había seleccionado esos elementos.

De los contenidos sugeridos el que más me llamó la atención fue el tema 2.2 del bloque 5, titulado "Las fronteras. Zonas de transición y tensión. Espacios internacionales terrestres, aéreos y marítimos". Fue la noción de *frontera como zona de tensión* la que me llevó a preguntarme ¿qué fronteras se encuentran actualmente en conflicto bélico? Dado que actualmente en casi todas las fronteras geopolíticas hay tensiones, resonó en mí la disputa entre India y Pakistán por la región de Cachemira, pues es una guerra que yo sólo conocía de oídas y no sabía en qué consistía realmente ni cuál era su origen; lo único que tenía presente en ese momento eran noticias sobre bombardeos del ejército hindú en esa región. Sabía que era un territorio en disputa pero no sabía exactamente por qué ni quiénes se lo disputaban.

Las preguntas fueron surgiendo. Para empezar: "¿dónde se localiza Cachemira?". Comencé a buscar información en Google y en Wikipedia; la información sobre la región geográfica casi siempre iba acompañada con alusiones al conflicto. Conforme fui investigando me fui formando una visión general a partir de los elementos comunes entre los artículos, aunque la manera en que los hechos se presentaban dependía, claro está, de la óptica desde la cual se hablaba del conflicto: por ejemplo, algunas notas de prensa lo abordaban desde la actualidad, mientras que otras fuentes como Wikipedia, hacían un recorrido cronológico del conflicto y además describían las características topográficas de la zona; otros sitios ofrecían visiones sobre el origen del enfrentamiento, algunos adjudicando las causas a cuestiones de recursos naturales, otros a la herencia del colonialismo inglés y otros más a agravantes como la intervención de la Unión Soviética o China en ese territorio. Al contrastar la información de las fuentes, los datos divergentes me brindaron el material necesario para continuar la investigación y así elaborar un relato propio sobre el conflicto.

Hacer la presentación me implicó el reto de seleccionar la información que iba a utilizar; lo mismo sucedió con el acervo de imágenes que fui recopilando durante la búsqueda. Hubo varios intentos. Dado que la primera versión en Power Point era bastante extensa (13 diapositivas en total), la investigadora a cargo me pidió que sintetizara el relato. Tenía varias imágenes y fue difícil deshacerme de algunas que me gustaban, pero dejé las que enfatizaban los aspectos del texto que me parecían más importantes. En total elaboré tres versiones: las diferencias entre la primera y la última radicaban principalmente en el recorte

de la información, la justificación y la selección de las imágenes y, especialmente, en la pregunta generadora. Al inicio me pregunté por la ubicación geográfica de Cachemira, y al ir afinando la búsqueda empecé a cuestionarme cuál había sido el papel histórico de actores "ajenos" al conflicto, como el imperio británico, la desaparecida Unión Soviética o la República Popular de China. La dificultad principal para la selección del material radicó en mi preocupación por sintetizar la información sin excluir los datos relevantes que daban cuenta de los elementos que estaban en juego en esta disputa y que podían enriquecer la narrativa del conflicto.

En cuanto a las dificultades técnicas, la primera fue la musicalización de la presentación: sincronizar el Power Point con el audio (en MP3) me tomó demasiado tiempo, por lo cual desistí. Sin embargo, la dificultad más grande la encontré al momento de hacer el mapa utilizando como herramienta Google Earth. Mi intención inicial era trazar el recorrido cronológico del conflicto bélico en Cachemira y ubicar las zonas en el mapa de Google Earth, pero no encontré la herramienta para editar la imagen y llenar de contenidos estas marcas; no quería simplemente ubicar puntos en un mapa, sino que me interesaba decir por qué consideraba importante señalarlos. Después de probar algunas sugerencias de la investigadora a cargo, opté por usar las herramientas de dibujo y edición que ofrece el Power Point.

Recurrí así a la manera en la que hice mapas durante mis años de educación básica, pero ahora incorporando tecnología bajo la mirada de un interés y una pregunta propios: en lugar de calcar un mapa de un atlas o comprarlo en una papelería y después señalar con colores lo que me pedían, obtuve un mapa de una página de *National Geographic*.\*\* Llegar a él resultó laborioso, pues no es fácil dar con un buen mapa gratuito en la red que estuviera en blanco y me permitiera trabajar sobre él. Primero lo coloreé usando Paint de Windows para distinguir los elementos que quería resaltar en el mapa, como territorios, ríos y los distintos momentos del conflicto. Después agregué efectos de movimiento en Power Point; mi intención era darle una especie de relieve

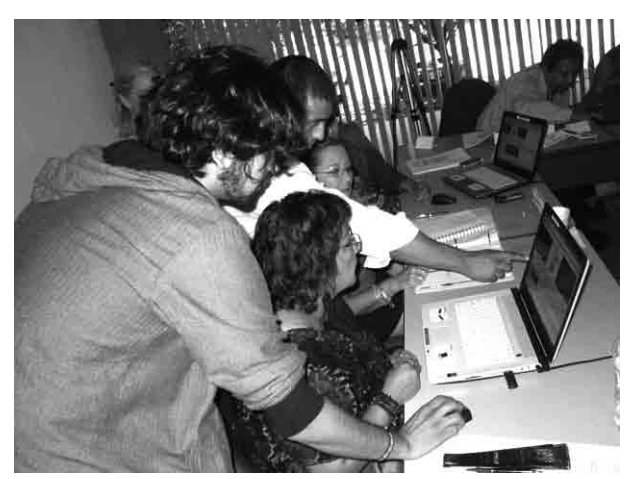

Fotografía proporcionada por el Laboratorio de Educación, Tecnología y Sociedad (LETS) del CINVESTAV-IPN.

cronológico a distintos sucesos y puntos del conflicto que comunicaran algo más que ubicaciones. Llegué a una versión final cuando pude articular un breve recorrido cronológico del conflicto que daba sentido a la información desplegada en el mapa. [Todas las modificaciones que hice sobre la marcha](http://tumbi.crefal.edu.mx/decisio/images/pdf/decisio_31/Decisio31_TP/Zonas_conflicto_delimitacion_fronteras_comentarios.pps) [fueron, en buena medida, por las sugerencias que](http://tumbi.crefal.edu.mx/decisio/images/pdf/decisio_31/Decisio31_TP/Zonas_conflicto_delimitacion_fronteras_comentarios.pps) [recibía de la investigadora a cargo del diseño.](http://tumbi.crefal.edu.mx/decisio/images/pdf/decisio_31/Decisio31_TP/Zonas_conflicto_delimitacion_fronteras_comentarios.pps) Éstas versaban casi siempre sobre la forma en la que trataba el contenido, pues me vi orillado a sintetizar y transformar información, lo que forzosamente implicó un trabajo más allá de simplemente "copiar y pegar". [Si bien el producto final no fue únicamente](http://tumbi.crefal.edu.mx/decisio/images/pdf/decisio_31/Decisio31_TP/Zonas_conflicto_delimitacion_fronteras.pps) [un mapa, sino una presentación de Power Point que](http://tumbi.crefal.edu.mx/decisio/images/pdf/decisio_31/Decisio31_TP/Zonas_conflicto_delimitacion_fronteras.pps) [incluía dicho mapa](http://tumbi.crefal.edu.mx/decisio/images/pdf/decisio_31/Decisio31_TP/Zonas_conflicto_delimitacion_fronteras.pps), mostrar cómo éste formaba parte de la exposición de lo que había investigado y cómo "decía algo" usando en vez de palabras, imágenes y sonidos, resultó suficientemente atractivo como para mostrarlo como una alternativa interesante a los profesores del GIP.

Lo más interesante para mí de esta experiencia fue colocarme en el papel de aprendiz, no sólo respecto a cuestiones técnicas sino por estar ante el escenario de indagar sobre algo desconocido. Una situación que tenía previsto partir de un punto A para llegar a un punto B, pero cuyo recorrido no estaba determinado de antemano, me permitió replantear los caminos de la investigación documental. Además, durante este trayecto, conforme los resultados del día a día eran enriquecidos y discutidos con la investigadora con la cual colaboraba en el desarrollo de la actividad, pensé cuan extraño puede resultar pensar que el camino a recorrer será recto y después de haberlo andado, voltear y darse cuenta que se tuvo que replantear varias veces la ruta. De alguna manera caí en la cuenta de que cuando era evaluado en la escuela mi preocupación principal era llegar a un producto final sin poner demasiada atención en el proceso, aunque el resultado siempre refleja, de una u otra forma, el camino andado.

## **Conclusiones y resultados**

La actividad descrita permitió diseñar una [propues](http://tumbi.crefal.edu.mx/decisio/images/pdf/decisio_31/Decisio31_TP/Propuesta_mapas_infograficos.pdf)[ta de uso de tecnología denominada "Diseño de](http://tumbi.crefal.edu.mx/decisio/images/pdf/decisio_31/Decisio31_TP/Propuesta_mapas_infograficos.pdf) *ma[pas infográficos](http://tumbi.crefal.edu.mx/decisio/images/pdf/decisio_31/Decisio31_TP/Propuesta_mapas_infograficos.pdf)*"; en estos mapas es posible representar distintos significados a través de detalles como efectos de movimiento, los cuales distinguen y dan un sentido distinto al espacio geográfico representado en los mapas estáticos. Esta misma actividad se replicó, con algunos ajustes, durante la primera semana anual de trabajo del Grupo de Investigación Pedagógica en 2009; una de las modificaciones realizadas consistió en delimitar de antemano un tema articulando contenidos de Historia con cuestiones geográficas; para ello se pidió a los docentes que elaboraran un mapa en Power Point en el que dieran cuenta de la expansión del Islam durante la Edad Media.

Resultó interesante ver cómo los profesores, independientemente de la asignatura que impartieran, se dieron a la tarea de investigar al respecto para luego trasladar la información del lenguaje escrito a formas gráficas para representar un proceso histórico. Pero más impactante fue ver que en las reuniones mensuales posteriores a esa semana de trabajo, profesores con muchos años de carrera docente comenzaron a incorporar herramientas digitales en sus cursos, a pesar de no haberlo intentado nunca antes.

Un caso fue el del maestro Miguel Ángel, quien llevaba 25 años impartiendo la materia de Lectura y Redacción en el CCH Oriente. En algún momento del curso él siempre le pedía a la mitad de sus alumnos que leyeran la novela *Las batallas en el desierto* y a la otra *El complot mongol*, de manera que decidió incorporar los mapas infográficos combinándolos con una actividad, sugerida por la otra maestra del GIP, que consistía en hacer un "safari fotográfico". Para esta actividad originalmente se trataba de que los alumnos asistieran a eventos culturales y registraran su experiencia por medio de fotografías, recuperando los detalles que más les habían llamado la atención. A partir del taller de mapas infográficos el maestro Miguel modificó la propuesta del "safari fotográfico" mandando a sus alumnos a registrar imágenes de los lugares en los que se situaban las historias de las novelas indicadas, y pidiéndoles que ubicaran las fotografías en un mapa de la ciudad de México dentro de una presentación en Power Point.

[Los resultados de los alumnos que expuso el pro](http://www.youtube.com/watch?v=zI9gYxoNc2Q)[fesor fueron gratificantes](http://www.youtube.com/watch?v=zI9gYxoNc2Q): el simple hecho de situarse físicamente en los espacios que aparecían en las novelas provocó que ellos dieran una dimensión y un significado distinto al texto. En las exposiciones de sus trabajos los estudiantes explicaron cómo el hecho de hacer un registro de los sitios mencionados en las novelas le dio un sentido muy distinto a la lectura, pues pudieron captar matices de los personajes y establecer paralelismos contrastando las atmósferas descritas por los autores con las que ellos percibieron en sus recorridos.

Para ellos, así como para mí, el espacio geográfico, y en su caso una narrativa literaria de ficción, dejan de ser una abstracción por el hecho de poder relacionar un contenido que podría parecer "letra muerta" establecida en un currículo, con lo que acontece día a día en el mundo en el que vivimos.

Visto de esta manera, el espacio geográfico ya no refiere únicamente a lugares físicos sino a construcciones trazadas por experiencias colectivas constituidas por individuos singulares. En mi caso esta idea surgió al momento de preguntarme ¿quién y desde dónde se trazan las fronteras geopolíticas? O, en el caso de los alumnos del profesor Miguel Ángel, ¿cómo la ambientación de una obra literaria puede ser reflejo de un espacio y un tiempo específicos?, y ¿cómo es que ese espacio se va transformando y resignificando? Así, las líneas imaginarias de la

geografía o cualquier mapa de traza urbana cobran sentido como lugares de acontecimientos y dejan de ser sólo metáforas o abstracciones para constituir, de alguna manera, el lugar en el que habitamos.

## **Recomendaciones para la acción**

- • En caso de estar ante un escenario nuevo en cuanto a uso tecnología, lo primero es perder el miedo a cometer errores. Cuando se enfrenta una herramienta nueva difícilmente las cosas salen a la primera, o como se esperaba. Es necesario hacer varios intentos, pues es sólo a partir del uso y la práctica que se puede vislumbrar cómo hacer las cosas de acuerdo a lo que el usuario quiera, o incluso a vislumbrar usos que no se pensaban de antemano. Por ejemplo, el programa Power Point no sólo sirve para exponer vistosamente algo que bien podría mostrarse con cartulinas e ilustraciones; el proceso de elaboración de la presentación a partir de una herramienta digital reconfigura la práctica de aprendizaje de tal manera que el uso no queda reducido a la funcionalidad.
- • Las herramientas (*software*, redes sociales, buscadores, etc.), son eso: herramientas. Tienen límites y están pensadas en función de ciertos usos, sin embargo, esto no agota sus posibilidades: Power Point no está diseñado para hacer mapas, pero se puede; una red social no está pensada necesariamente para ser un buscador de información, sin embargo, Twitter puede ser un punto de conexión muy interesante hacia buenas fuentes. No existe tal cosa como "el uso correcto de una herramienta": hay maneras de ejecutar adecuadamente ciertas funciones, pero finalmente el sentido que se le da al uso de una u otra herramienta depende de los usuarios.
- • Para realizar una búsqueda es muy útil (sobre todo si es un tema del cual se tiene poca idea)

comenzar por una fuente muy general e ir profundizando a partir de elementos que capten nuestro interés. Es vital que las investigaciones documentales o escolares nazcan de la curiosidad; por ejemplo: a partir de una búsqueda de información básica sobre la zona geográfica donde se ubica Cachemira, mi interés por conocer sobre el conflicto político en esa zona se fue incrementando. Conforme fui recabando los datos, pude comparar la información que ofrecían las diversas fuentes para así discriminar y refinar la búsqueda, lo que me facilitó profundizar el tema y, finalmente, dar respuesta a la pregunta que yo mismo había elaborado.

• El conocimiento es una construcción, no un objeto que se obtiene o un momento que se alcanza cuando se tiene un cúmulo suficiente de información o de datos.

### **Lecturas sugeridas**

- DRUETTA, S. Y D. SAUR (2003), *Manual de producción de medios gráficos*, Córdoba (Argentina), Comunicarte.
- Guerrero, I. (2009), "Propuesta de uso de tecnología: diseño de mapas infográficos. Secuencia didáctica elaborada para la semana de instalación 2009 del Grupo de Investigación Pedagógica del LETS-CINVESTAV", documento interno.
- Kalman, J. (2011), "El diseño, la práctica docente y las tecnologías de información y comunicación en la educación básica", en I. Ibarra (coord.), *Memorias del 4o Seminario Internacional de Educación Integral: "Habilidades digitales, retos para el aprendizaje, la enseñanza y la gestión educativa",* México, SM Editores.

#### Notas:

[\\*\\*http://education.nationalgeographic.com/education/](http://education.nationalgeographic.com/education/mapping/outline-map/?ar_a=1) mapping/outline-map/?ar\_a=1

<sup>\*</sup> Investigadora del DIE-CINVESTAV (sede sur), directora y fundadora del LETS.